RadioButton controls visible on the Dialog. The three RadioButtons on this Dialog can be seen i n the This '\_IsMaintenance' Property is populated with the 'Value' property from any one of the three pull-down list of Dialog Controls below; their respective 'Value' Properties can be seen in the table on the right-hand side:

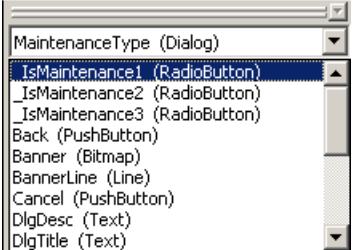

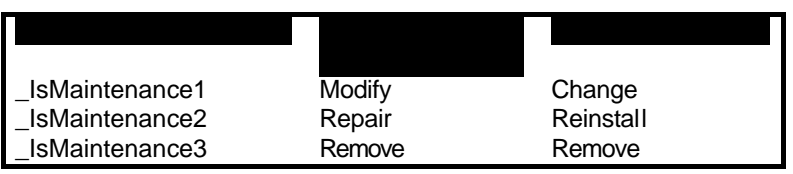

Using the concepts we discussed earlier in this article we can see how by using the Property Manager shown below we can force one of the RadioButton controls to be the default option by changing the value<br>of ' IsMaint enance' to match one of the values illustrated in the table above (i.e. 'Change','Reinstall' or of '\_IsMaint enance' to match one of the values illustrated in the table above *'Remove').* 

Note that the default value for this '\_IsMaintenance' property is 'Change' – forcing the 'Modify' *(middle)*  RadioButton to be selected when the dialog is first shown:

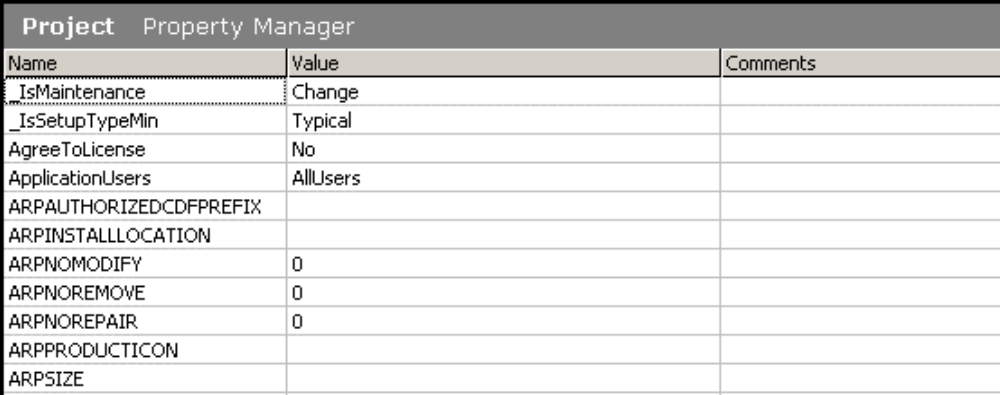

This '\_IsMaintenance' property is a largely un -documented property of Windows Installer, as such you will not find it referenced in the IPWI help or the Microsoft Windows Installer help library. There are articles not find it referenced in the IPWI help or the Microsoft Windows Installer help library. available at support.installshield.com with more information on the different functionality for each of the possible values of the '\_IsMaintenance' property.

This '\_IsMaintenance' Property is populated with the 'Value' property from any one of the three RadioButton controls visible on the Dialog. The three RadioButtons on this Dialog can be seen in the pull-down list of Dialog Controls below; their respective 'Value' Properties can be seen in the table on the right-hand side:

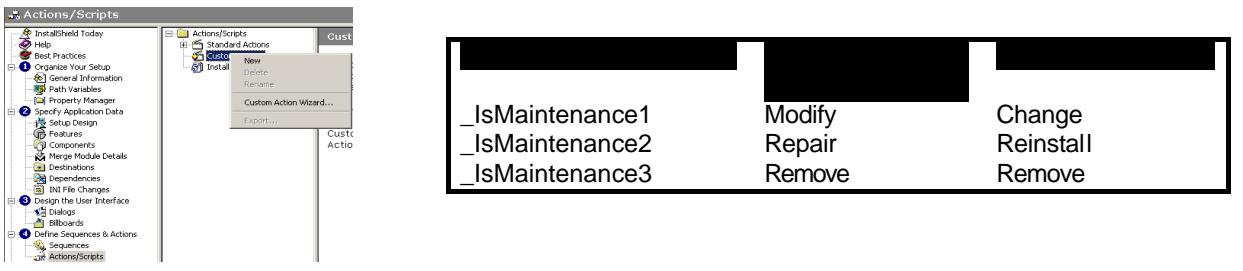

Using the concepts we discussed earlier in this article we can see how by using the Property Manager shown below we can force one of the RadioButton controls to be the default option by changing the value of 'IsMaint enance' to match one of the values illustrated in the table above

Note that the default value for this '\_IsMaintenance' property is 'Change' - forcing the 'Modify' RadioButton to be selected when the dialog is first shown:

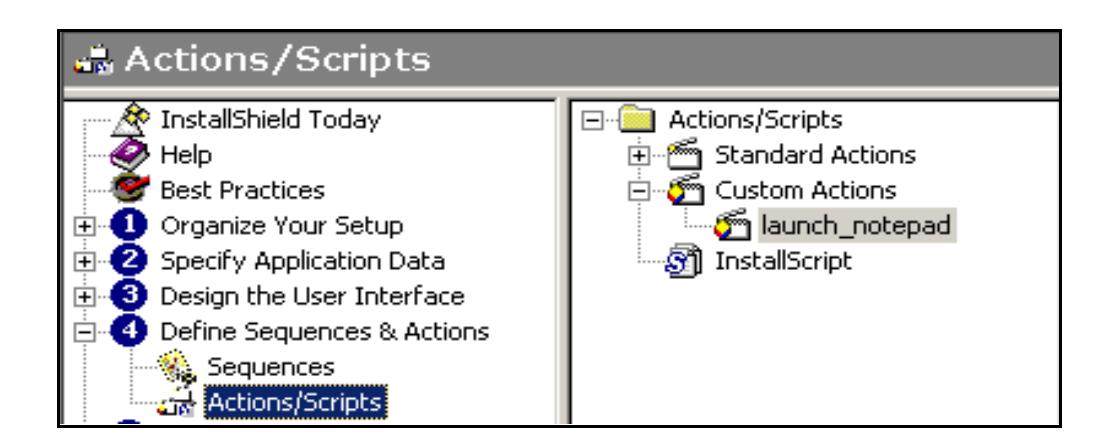

This '\_IsMaintenance' property is a largely un -documented property of Windows Installer, as such you will not find it referenced in the IPWI help or the Microsoft Windows Installer help library. There are articles available at support.installshield.com with more information on the different functionality for each of the possible values of the 'IsMaintenance' property.